## ТЕОРЕТИЧЕСКИЕ ВОПРОСЫ К ЗАЧЕТУ

1. Интерфейс программы AutoCAD:

а) строка меню падающих команд;

б) использование левой и правой кнопки мыши;

в) панели или ленты: Стандартная, Слои, Свойства объектов, Рисование, Редактирование, Объектные привязки. Включение, закрепление и удаление необходимой панели или использование лент;

г) командная строка - ее удаление, включение и увеличение;

д) графический экран (вкладки Модель, Лист), мировая система координат;

е) строка режимов, ее наполнение и использование;

ж) создание, сохранение и использование собственного интерфейса.

2. Сохранение чертежа и шаблона. Использование шаблона в работе.

3. Выделение объектов: щелчком мыши, рамкой, секущей рамкой, секрамка "лассо", быстрый выбор объектов.

4. Управление изображением на экране (панорамирование, зумирование).

5. Опции AutoCADа (цвет экрана, величина мишени курсора.) - Настройки.

6. Привязки: постоянные и временные (панель и на ПКМ).

7. Слои: создание слоев.

8. Создание Размерного стиля, - и его использование.

9. Создание стиля Текста, - и его использование.

10. Использование Центра управления AutoCADа.

- 11. Примитивы:
- а) Отрезок;

б) Прямая (Конструкционная прямая);

в) Окружность;

г) Сплайн;

д) Штриховка;

е) Многоугольник.

12. Использование абсолютного и относительного введение координат точек. Абсолютный и относительный ввод точек по координатам, с помощью

привязки *Смещение*, с помощью фильтров точек, полярных привязок и трассировки.

13. Редактирование:

а) Удаление примитива;

б) Перемещение объектов;

в) Копирование: Простое, Зеркало, Подобие, Массив;

г) Фаска;

д) Скругление (Сопряжение);

е) Обрезка примитива по указанным границам;

ж) Продление примитива до указанных границ;

з) Разрушение примитива в двух точках;

и) Окно "Свойства".

14. Использование привязок (отступ, параллельно, перпендикулярно, касательно, ближайшая точка), фильтров точек и режимов (ортогональный, полярный, трассировка, вес линии) при выполнении двумерных чертежей.

15. Использование геометрического калькулятора при выполнении операции "Отрезок".

16. Создание и редактирование полилинии:

а) использование опций полилинии: выполнение линии из отрезков и дуг разной толщины на концах любого из элементов;

б) редактирование полилинии: объединение ломаной линии из отрезков в полилинию;

в) редактирование полилинии: сглаживание полилинии.

17. Редактирование объектов:

а) *Растянуть* объект на заданную величину;

б) *Повернуть* объект на указанный вектор;

в) *Масштаб*ировать объект;

г) копирование объектов командой *Массив*.

18. Создание новой *Мультилинии*, ее использование и редактирование.

19. Создание и использование *Блок*ов: блоки статические, динамические, вставка блока с разными масштабами по осям, размещение блока по полилинии.

20. Создание и использование новой *Мультивыноски*: отметка, стрелка взгляда для вида, сечения, разреза.

21. Создание и использование стилей размеров.

22. Создание и использование стилей текста.

23. Выполнение линии естественного грунта с помощью штриховки PLAST, с помощью блока.

24. Использование новых ПСК (Пользовательская Система Координат).

25. Создание нового *Листа*:

а) создание шаблона основного формата с основной надписью;

б) создание нового листа;

компоновка видовых экранов в пространстве листа в разных масштабах.

------------

26. Трехмерные построения (на трех экранах). Выполнение различных тел выдавливания и операции редактирования с ними.

27. Создание *Области.*

28. Определение массо-моментных характеристик объектов.

На Зачет: ответы на 3 выбранных преподавателем вопроса и выполнение графического примера за 60 минут. Ниже дан пример, подобный зачетному.

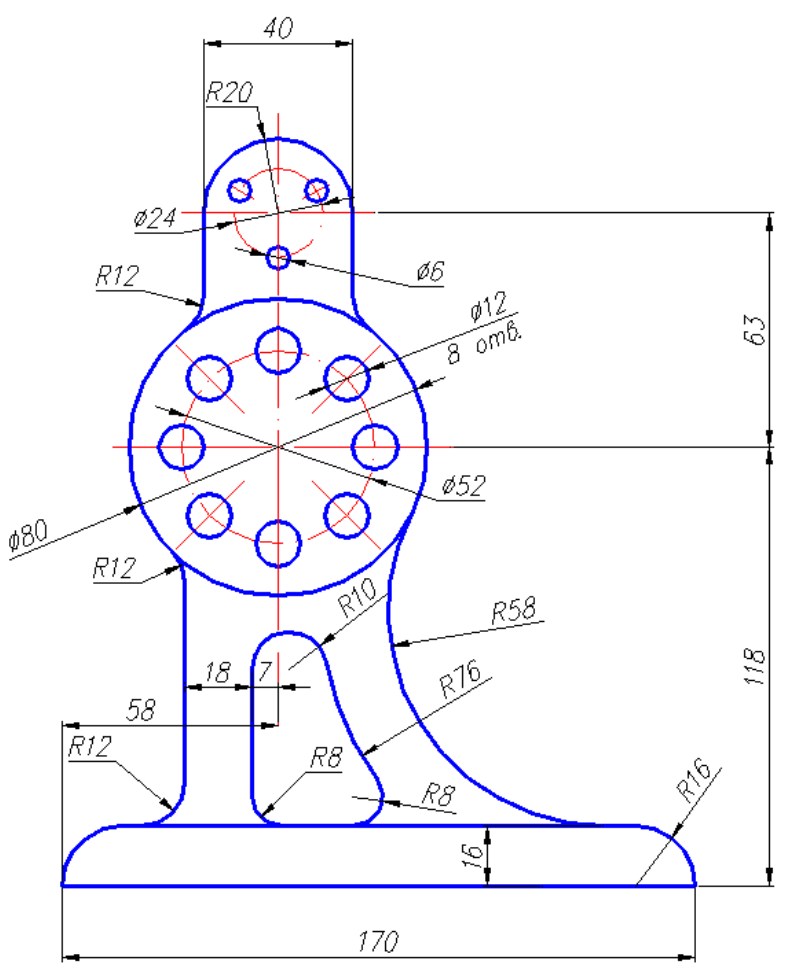